# Ħ.  $\mathcal{L}$ α

**Issue 1 January 2008**

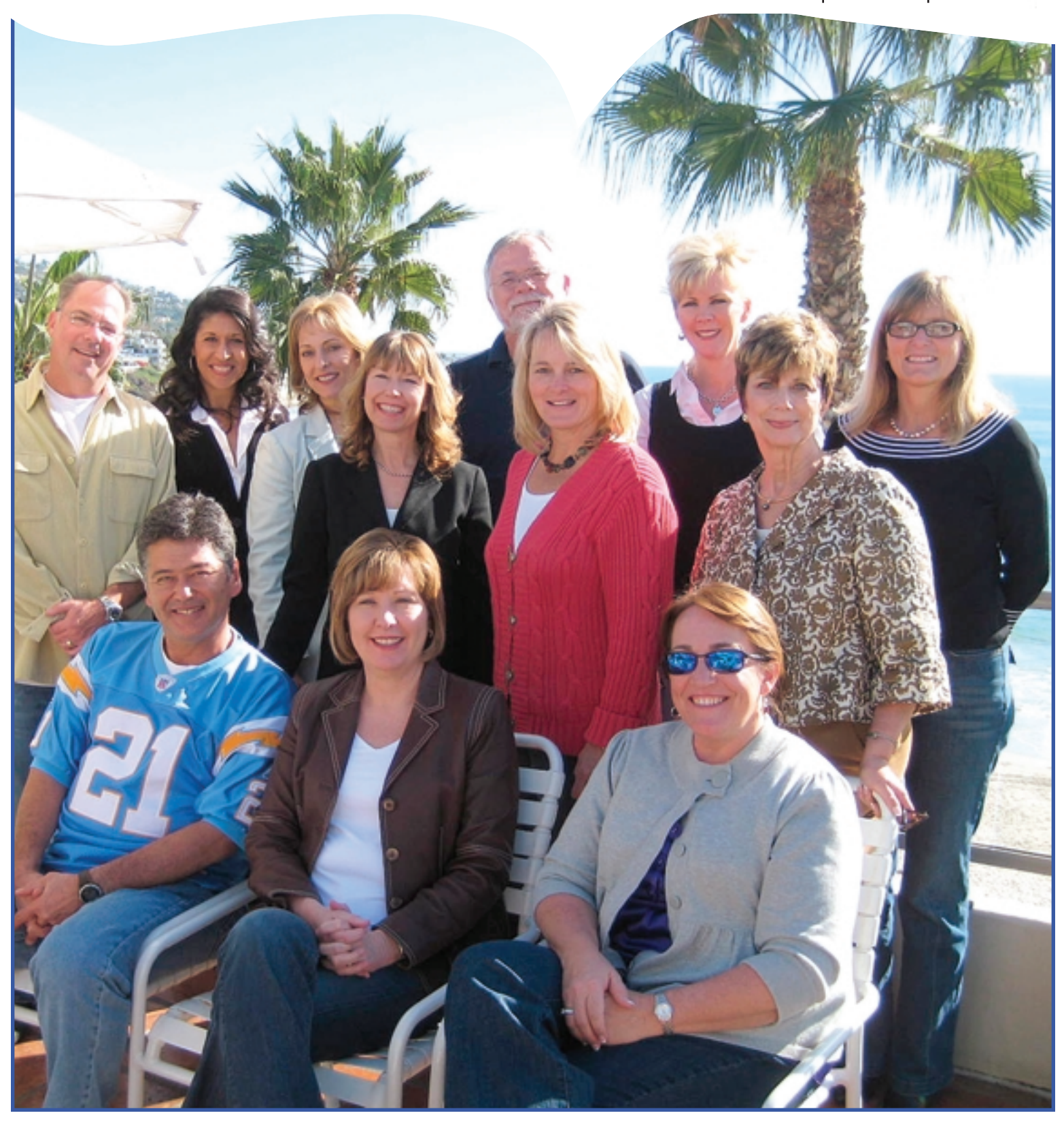

# **Features**

- **3-4 President's Message**
	- **5 The Gadget Guy**
- **6-7 Secure Your Wireless Network**
	- **8 Ask A Reporter**
	- **9 What's a CCR, Anyway?**
	- **9 Congratulations CRRs, RPRs, and RMRs**
- **10 To Capitalize or Not?**
- **11 Merriam Webster's New Words for 2007**
- **12 Recently Asked CATalyst Questions**
- **12 Congratulations New CSRs**
- **13 Eclipse 2008 TIP 1**
- **14 REALTIME 101 Prefix/Suffix Dictionary Entries**
- **15 Court Reporters Board — Examination Statistics – October 2007**
- **15 Classified Ads**

## **CCRA Online Copy Deadlines**

The deadline for ad and article copy for CCRA Online is the first of the month prior to the scheduled publication date. Articles, ad copy, changes of address, complaints of nondelivery and subscription requests should be directed to CCRA, 65 Enterprise, Aliso Viejo, CA 95656 or call (949) 715-4682. Advertising inquiries also should be directed to the Association office. Photographs accompanying articles should be RGB color JPEG files with a resolution no less than 120 ppi.

#### ©COPYRIGHT 2008

All rights reserved. No part of this publication may be republished without written permission. Statements of fact and opinion in articles or advertisements are the responsibility of the authors or advertisers alone and do not imply an opinion on the part of the officers and directors of CCRA.

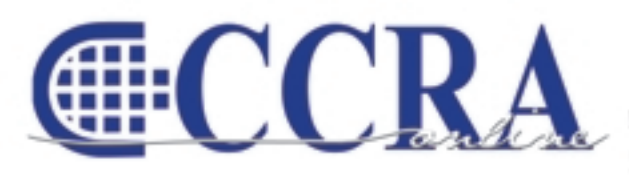

The Electronic Magazine of the California Court Reporters Association

> **Main Office CCRA** 65 Enterprise

Aliso Viejo, CA 92656 Phone (949) 715-4682 Fax (949) 715-6931 Email: [staff@cal-ccra.org](mailto:staff@ccra.org)

**Secretary-Treasurer** Carolyn Dasher 44 W. Bonita Avenue Sierra Madre, CA 91024 Tel: (626) 482-0015 Fax: (626) 836-8601 [carolynjoy00@yahoo.com](mailto:carolynjoy00@yahoo.com)

**Past President** Sandy Bunch VanderPol 5560 Petersen Lane Lotus, CA 95651 Tel: (530) 295-3975 Fax: (530) 295-3975 [realtimecsr@calweb.com](mailto:realtimecsr@calweb.com)

#### **Editor**

Connie Parchman 3275 Royalton Court Pleasanton, CA 94588 Tel: (925) 462-8141 Fax: (925) 398-6660 [parchman1@aol.com](mailto:parchman1@aol.com)

# **CCRA OFFICERS**

#### **President**

Lesia Mervin 303 County Civic Center Visalia, CA 93291 Tel: (599) 733-6561, ext. 30 Fax: (599) 737-4290 [lesia@quik.com](mailto:lesia@quik.com)

#### **President-Elect/ Vice President**

### **Freelance**

Sheri Turner 601 University Avenue, Suite 148 Sacramento, CA 95825 Tel: (916) 649-1060 Fax: (916) 649-1061 [sheri@dbreporters.com](mailto:sheri@dbreporters.com)

#### **Vice President Officials**

Jim Partridge Officials Superior Court 330 West Broadway Dept. 75 San Diego, CA 92101

### **CCRA MISSION STATEMENT**

The mission of the California Court Reporters Association is to advance the profession of verbatim shorthand reporting by promoting professional reporting excellence through education, research, and the use of state-of-theart technology; establishing and maintaining professional standards of practice; and advocating before legislative and regulatory bodies on issues which impact the judicial system and others served by the court reporting profession of California.

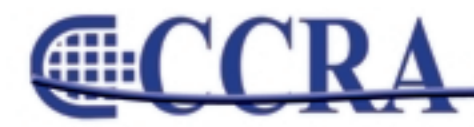

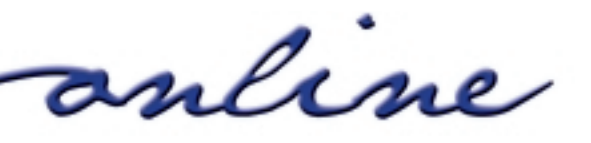

# **President's Message**

*By Lesia J. Mervin, CSR, RMR, CRR*

# **CHANGE IS GOOD. YOU GO FIRST!**

"Our brains are like closets. Over time they are filled with things we no longer use — things that don't fit. Every once in a while we need to be cleaned out." That's a quote from a book entitled *Forget for Success.* How true it is. A big part of change is the ability to walk away from outdated beliefs and practices. Old habits die hard.

# **Peter Drucker said, "It's easier for people to come up with new ideas than it is to let go of old ones."**

Thankfully, the reporting industry as a whole has reinvented itself time and time again. We stepped up to the challenge many years ago and reinvented ourselves as realtime reporters, putting the reporter on the cutting edge of technology. Realtime Web streaming, CART reporting, electronic transcripts, and transcript/audio synchronization are just a few examples of how we've changed the way we do business today. But change wasn't always easy. We all have had baggage at one time or another. Baggage can include once-held beliefs or business practices that have outlived their usefulness. Why? Because it's always been done that way.

As an industry, I would challenge each of you to think outside the box for a moment. When you look at the world around you, technology is evolving at lightning speed. Take banking, for instance. Remember the day when all our bills were paid by writing a check, stuffing it into an envelope, and snail mailing it to each company? For that matter, how often do you even buy stamps these days? A roll of stamps will last me more than a year.

Everything is going digital/electronic. For example, I don't even receive a paper copy of my bank statements anymore. All my bills are e-mailed to me: no paper copy. Bill pay online: no paper copy. Receipts for payments made online: no paper copy. Confirmations for hotels/travel: no paper copy. Airline E-tickets: no paper copy. Online newspaper: no paper copy. See a pattern developing here?

Anybody pick up a Sears catalog lately? That's because

why would you bother with something the size of a phone book when you can just click online and find what you need immediately? Point and click.

Yet here we are as a reporting industry delivering transcripts by the same method we have for over 100 years: a paper copy — the old Sears catalog. We may not be typing with carbon paper anymore, but the end result is the same: a paper copy. Sure, we throw in an ASCII here and there or an E-transcript, but it's the industry standard for a paper copy.

Transcripts are delivered and then the reporter waits for payment. When I buy something on the Internet, I point and click and PAY. Yes, I PAY! You know the old saying, "You pay to play. You don't pay, you don't play." Wouldn't it be great to be instantly paid for transcript deliveries UPON DELIVERY? Electronic Delivery? No paper copy? Point and click and PAY?

How much have you spent on transcript production costs? Cases and cases of paper, covers and toners, not to mention the man-hours it takes to produce the paper copy. I envision an industry where the standard method of delivery is electronic, where digital signatures ensure the integrity of the electronic record. I envision an industry where a paper copy delivery is only upon special request. We can't hide our heads in the sand anymore and think that the electronic age is going to go away. It's here.

Reporters are already losing copies. It's only going to get worse. Just ask any federal reporter, and they'll tell you what PACER has done to their business. Repositories are popping up all over the Internet where the reporter has NO control of the integrity of the transcript, NO remuneration for those transcripts to the reporter, and NO control over who has access to these transcripts.

Courts are already making inroads to go paperless. Electronic filing of transcripts is a reality that will be forced upon us if we don't have an alternative in place BEFORE that happens.

I'm not saying it will be easy. It will require educating not only reporters to think differently about the product we provide, but the clientele we serve as well. Attorneys like that written transcript in hand, but the reality of that is we are outdating ourselves. We need to make ourselves relevant to the times, adapting to the changes in the world. The younger generation is already adept in the electronic age.

*continued on Page 4*

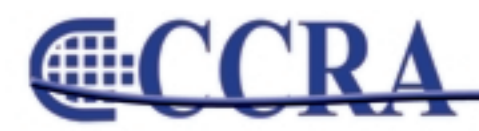

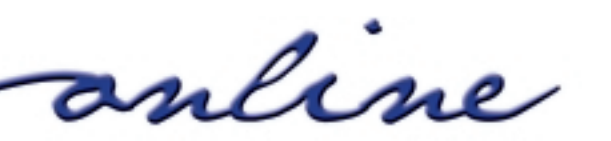

# **President's Message**

### *continued from Page 3*

If WE don't make the change, the change will be made for us. I'm asking you all to clean out your closet, get rid of the old way of thinking, and free up space for new and innovative ways of thinking.

CCRA is committed to keeping the court reporting industry a vital and relevant player in providing the verbatim record. We are committed to providing you with the tools to make that happen.

This is an exciting time for us. Are you up to the challenge? I am. And I hope you'll join us as we take the industry by storm!

> **"When patterns are broken, new worlds emerge."**  *Tuli Kuperberg*

### **2007/08 CCRA Officers**

**President** Lesia Mervin

**Vice President Officials** Jim Partridge

**President-Elect/ Vice President Freelance** Sheri Turner

**Secretary-Treasurer** Carolyn Dasher

**CHILLE** 

# **Board of Directors**

**District A** Rose Goni-Davis Tel: (916) 863-0730 [gonidavis1@sbcglobal.net](mailto:gonidavis1@sbcglobal.net)

**District B** Kelly Roemer Tel: (510) 451-1580 [kroemer@aikenwelch.com](mailto:kroemer@aikenwelch.com)

**District C** Doreen Perkins Tel: (559) 488-1949 [cortreptr1@aol.com](mailto:cortreptr1@aol.com)

**District D** Natie Alvarado Tel: (626) 938-0042 [alvaradocr@aol.com](mailto:alvaradocr@aol.com)

**District E – (At Large)** Judith Gillespie Tel: (951) 682-5686 [grdm@earthlink.net](mailto:grdm@earthlink.net)

**District F – (At Large)** Lynden J. Glover Tel: (714) 542-6500 [lynden@lyndenj.com](mailto:lynden@lyndenj.com)

# **Need Health Insurance?**

### **Consider this CCRA Membership Benefit**

You can purchase an **HMO** or PPO plans in most areas of the state as well as a Health **Savings Account** compatible high deductible plan.

For more information contact **Peter Burford, CCRA's Insurance Expert by email at** pbur98@hotmail.com or by phone at 904-955-0703

### **Officers Committees and Chairpersons**

**Bylaws** Arnella Sims

**CCRA Online** Connie Parchman

**Continuing Education** Carolyn Dasher

**Depo Advisory** Kelly Roemer – chair Sheri Turner – co-chair

**Finance** Lynden Glover

**Judicial Procedures** Tom Pringle

**Legislative Advisory** Sandy Bunch VanderPol

**Membership** Rose Goni-Davis

**NCRA Testing** Doreen Perkins

**Nominating** Sandy Bunch VanderPol

**PACCRA** Jim Partridge

**Public Relations** Sheri Turner

**Support Our Students** Judith Gillespie

**Technology** Sandy Bunch VanderPol LeighAnn Orozco

**Visionary** Tom Pringle

**Past Presidents** Sandy Bunch VanderPol

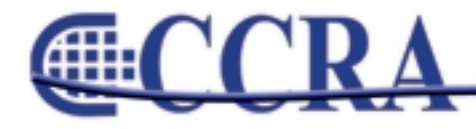

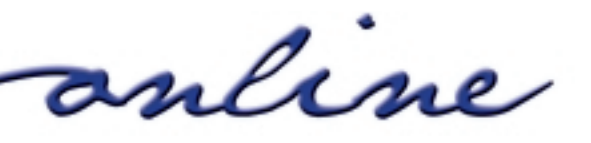

# **The Gadget Guy**

### *By Eric Johnson, CSR, RPR*

*Eric Johnson is owner of Depobook Court Reporting Services and Depobook Court Reporting Products, located in Modesto, California.*

We have all had difficulty at one time or another sending a transcript attached to an e-mail, only to receive back that dreaded "Undeliverable" message due to some error. The most common error is that the intended recipient has a firewall that will not allow an E-Transcript or Zip file to pass through. Many e-mail servers, such as Google's Gmail, will not allow sending OR receiving of "exe" and "zip" files. You could, of course, create a ".ptx" version using E-Transcript, but the end user will need to download a special viewer from RealLegal in order to view it.

So what's a quick, easy way to send a properly formatted, easily e-mailed transcript? Just "print" it to PDF before sending. Adobe PDF format is universally accepted and almost any computer user in the world can open and read a PDF document.

The good news is that you can get a FREE print-to-PDF program that is very easy to use. The one I like is found at **[www.PrimoPDF.com](http://www.PrimoPDF.com)**. After a quick installation, a print driver is installed on your computer that will allow you to print ANY printable document to PDF just by selecting "PrimoPDF" as your destination printer. As Rachael Ray would say, "How cool is that!?"

Have a question? E-mail me at [eric@depobook.com](mailto:eric@depobook.com)

**Gille** 

### **The 2008 CCRA Official and Freelance Compendiums**

should be available for sale by early February. Watch your e-mail for an announcement of their release!

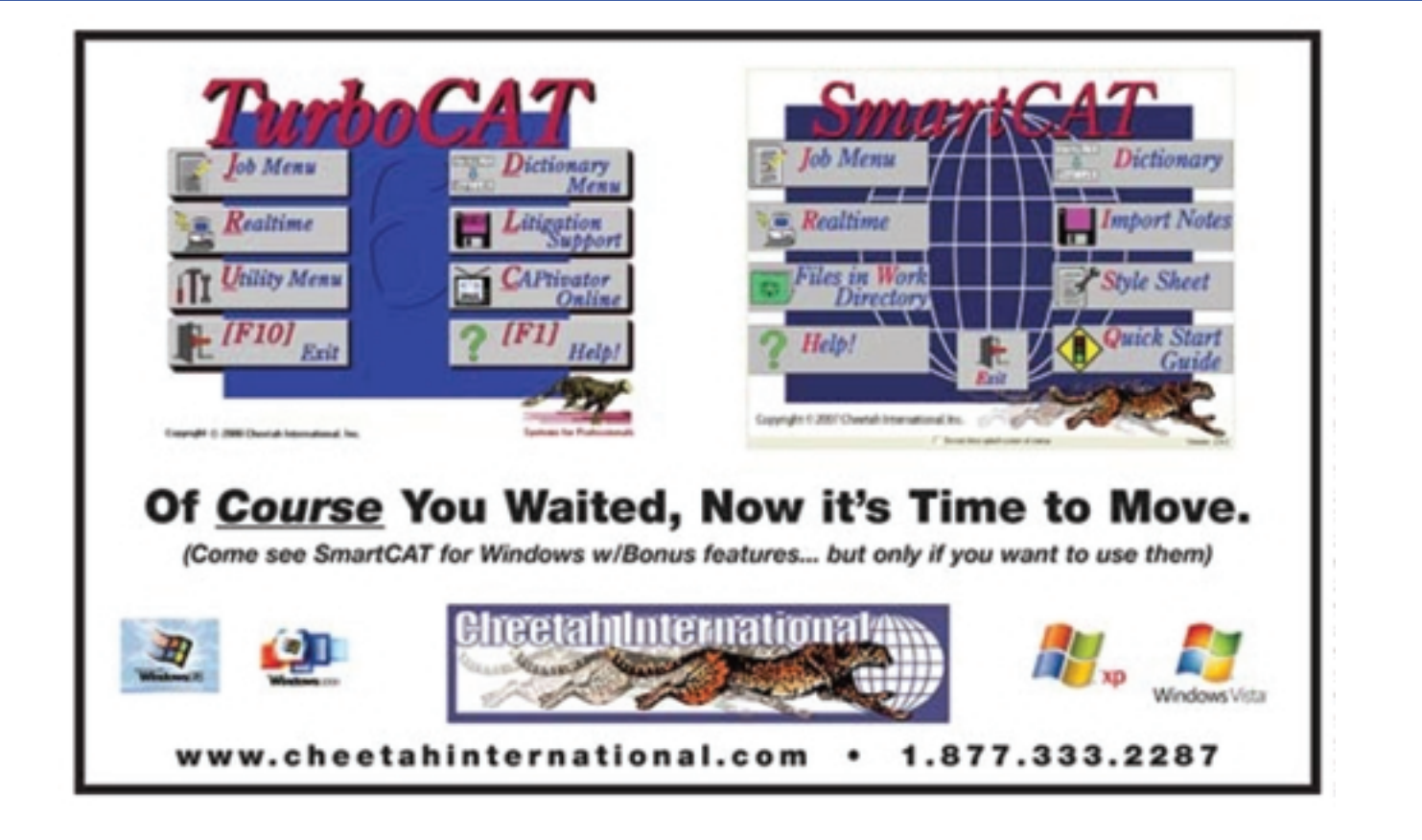

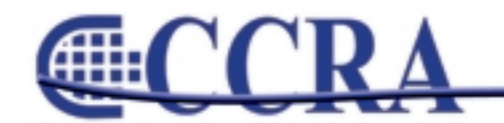

anline

# **Secure Your Wireless Network**

### *By Candis Bradshaw*

In recent years,

the price of wireless routers has dropped dramatically and wireless networks n<sub>nn</sub> have become quite simple to set up. Because of this, many technonovices are setting up their own home wireless networks, or local area networks (LANs). It is not uncommon to find a multitude of wireless network connections in any neighborhood across the country. However, most do not realize that an improperly secured network can be problematic.

By not securing your wireless network at all, anyone in range of your router can connect to your wireless network and "borrow" your Internet connection. But this is just the tip of the iceberg. When someone accesses your network, that person has full access to your entire network, which means these "intruders" can view and alter files on computers which are connected to your wireless network (if file sharing is turned on), view any and all Web sites and information you have accessed on the Internet, slow down your Internet connection, monitor and view Web sites you visit, read your e-mail and instant messages, copy user names and passwords, or use your Internet connection for illegal activity. The worst case scenario is a hacker sets up his computer to the router (after he/she has accessed an unsecured wireless network) and the unsuspecting victim surfs the Internet on the hacker's "network" rather than his/her own network. The hacker has total access to the victim's data and controls all aspects of the network.

Also, if you do not secure your network properly, unwanted people can still access your network with tools and programs which are easily obtained on the Internet. A YouTube video, which Michael Miller, CSR, RDR, CRR, from Houston, TX, posted on the Depoman forum on January 3, 2007, shows how easy it is for someone with free to low-cost tools to break into an improperly secured wireless network:

[http://www.youtube.com/watch?v=pgBHjZUKW54.](http://www.youtube.com/watch?v=pgBHjZUKW54 )

Following are some guidelines which can help secure your wireless network and make it difficult for unwanted users and/or hackers to access your network. *(Note: For stepby-step methods of how to change these settings on your wireless router, please consult your router manufacturer's* *Web site or help manual for assistance in making the changes listed in this article. If you are still having difficulty, call a computer "geek" with experience setting up wireless networks.)*

### **Enable WPA or WPA2 encryption on the router and password protect your network**

To ensure that unauthorized users cannot access your network, it is very important that you turn wireless security on and require that users input a password in order to access your network. Having wireless security turned off is an open door for would-be hackers and WiFi freeloaders.

Also, it is critically important that you set the encryption properly. Encryption scrambles data sent over wireless networks so that it cannot be easily read. There are three basic "flavors" of wireless encryption: WEP, WPA, and WPA2.

WEP is the oldest, and, as evidenced by the abovereferenced video, can be cracked in a matter of minutes, if not seconds.

WPA is the next "flavor" of encryption which was developed. It was developed as a transitional standard while WPA2, the newest and most robust encryption, was being developed. Most experts, including the WiFi Alliance, agree that WPA has never been cracked. However, some security experts have said WPA encryption can be cracked. If you enable WPA encryption, use a password longer than 21 characters with a combination of upper and lowercase letters, numbers, and symbols and change the password at least once every three months. If you are having trouble creating a long password, Steve Gibson's "Perfect Password" Web page [\(https://www.grc.com/passwords.htm\)](https://www.grc.com/passwords.htm) can help you to create a strong and unique password.

WPA2 encryption is the newest standard and uses the strongest encryption available. However, some devices are not compatible with WPA2 encryption. Furthermore, some older devices are not compatible with even WPA encryption. If you own devices which are not compatible with either WPA or WPA2 encryption, look into upgrading your equipment or purchasing new equipment. If your router recognizes WPA2 encryption but your laptop's wireless card will not, you can easily purchase an external wireless card for your laptop for around \$50.

*continued on Page 7*

anline

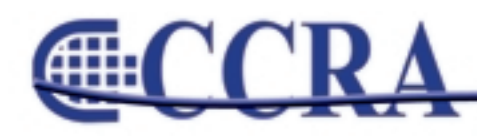

*continued from Page 6*

#### **Change the router's default SSID**

"SSID" stands for "Service Set Identifier," which is a fancy term for the network name. All new wireless routers usually ship preprogrammed with a default SSID. For Linksys routers, if one were to plug in the router and change no other settings, the default SSID is "linksys." This SSID is broadcast within the range of your router, which can be up to 324 feet for 801.11g routers. It is true that your neighbors or would-be hackers cannot automatically hack into your wireless network by knowing your SSID, but leaving the default SSID signals a poorly configured wireless network.

It is imperative that you rename the SSID in a way that someone driving down the street would not know the network belonged to you. For instance, do not use any parts of your name or address in the SSID. Rather, use something that is nonidentifying, such as one of my neighbors has done by renaming his/her SSID to "Bugs! Bugs! Get 'em off of me!"

#### **Change the router's default IP address**

The router's IP address is like the front door to your house; it is one of the important keys to the inner workings of your router. Anyone with even a small knowledge of wireless routers knows the default IP addresses to access various brands of wireless routers. For instance, for some models of Linksys routers, the default IP address is 192.168.1.1. At the bare minimum, change at least the last number of the default IP address (in this case, the last "1") so wouldbe hackers will have a more difficult time figuring out the default IP address of your router.

### **Change the router's default administrator password**

As is the case with default IP addresses for wireless routers, many who have set up a wireless network know the default passwords for various router manufacturers. For instance, the default user name for Linksys routers is blank and the password is "admin." Changing the default router password can also make it more difficult for wouldbe hackers to access your wireless router.

### **Turn off the router for extended periods of nonuse**

If you plan to be away on vacation or will not be using your network for an extended period of time, the most foolproof way of securing the network is to power down the router.

Many articles also suggest other means to secure wireless networks, such as disabling the SSID broadcast (so that people around your house cannot see the name of your network), enabling MAC address filtering (which allows only certain computers which you input into a master list to access your network), assigning static IP addresses to devices (rather than allowing the router to assign IP addresses automatically using DHCP), and positioning the router in the middle of the room or house (which supposedly keeps the WiFi signal in the confines of your house or office).

However, George Ou, technical director with ZDNet, states that these are a few of the "dumbest" ways to secure a wireless network in his blog entry on March 18, 2006, "The Six Dumbest Ways to Secure a Wireless LAN." If you are interested in reading his article, please see his complete blog post at the following link: [http://blogs.zdnet.com/Ou/index.php?p=43.](http://blogs.zdnet.com/Ou/index.php?p=43) The methods mentioned in the previous paragraph can be very difficult to set up and may cause other problems when legitimate users try to access your network. For example, say your Aunt Ethel comes to visit your house, and you have MAC address filtering turned on. In order for Aunt Ethel to access your network, you would have to find out her computer's MAC address and enter it into your router's allowed MAC address list. This can be time-consuming and, as Mr. Ou points out in his blog, the MAC address "allowed" list can give a savvy hacker a "road map" to the identifying information for every computer which accesses your network.

Properly securing your wireless network protects the valuable and confidential material with which we are entrusted on a daily basis and also protects our most precious asset, our individual identities and information. Take the time to secure your wireless network today.

*Candis Bradshaw is a contributing editor for the JCR and a freelance reporter in Harrisburg, Pennsylvania. She can be reached at* [candisbradshaw@gmail.com.](mailto:candisbradshaw@gmail.com)

#### **References:**

[h](http://www.usatoday.com/tech/columnist/kimkomando/2006-09-14-secure-wireless-network_x.htm)ttp://www.usatoday.com/tech/columnist/kimkomando/2006-09-14 secure-wireless-network\_x.ht[m](http://www.usatoday.com/tech/columnist/kimkomando/2006-09-14-secure-wireless-network_x.htm)

<http://compnetworking.about.com/od/wirelesssecurity/tp/wifisecurity.htm>

<http://blogs.zdnet.com/Ou/index.php?p=43>

[http://practicallynetworked.com/support/wireless\\_secure.htm](http://practicallynetworked.com/support/wireless_secure.htm)

[h](http://practicallynetworked.com/support/wireless_secure.htm)ttp://www.microsoft.com/windowsxp/using/networking/security/wireless. msp[x](http://practicallynetworked.com/support/wireless_secure.htm)

anline

<http://members.spboards.com/viewtopic.php?t=244&mforum=depoman>

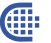

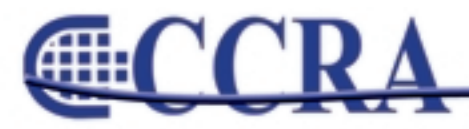

# **Ask A Reporter**

*The Ask a Reporter feature of our Web site allows members to ask questions of the CCRA Board and receive a written response within 48 hours.*

# **Question:**

If the deposition was taken prior to January 1, 1998, and the transcript exists in archives, can it be sold to a nonparty without going through the criteria set forth in this code section?

ANSWER: When legislation is passed, it only applies to products and services that are subsequent to the date of the governor's signature on the bill. So, yes/maybe, you can go ahead and offer this transcript to a nonparty.

However, I will state that there was a practice by many firm owners prior to this law – and the reason for the bill's introduction was to clear up this issue – that the deposition transcript was a private record and could not be sold to just anybody.

For instance, if you took the deposition of Britney Spears in her divorce case in 1998, and The New York Times called and requested a copy, what would you do? I'd say if you sold it to them, you would be in the middle of a firestorm.

So I would still caution you to call counsel on the case, if you can locate them, and get their input.

That being said, I've sold many expert depositions prior to 1998 to nonparties.

**Externe** 

anline

# **Question:**

If the case that the deposition was taken in has been settled and/or is no longer an open case, is it then a public record and purchasable by anyone without going through the criteria set forth in this code section regardless of the date?

ANSWER: No. What constitutes a public record is somewhat vague, but it's generally considered public record when the transcript is lodged with the court.

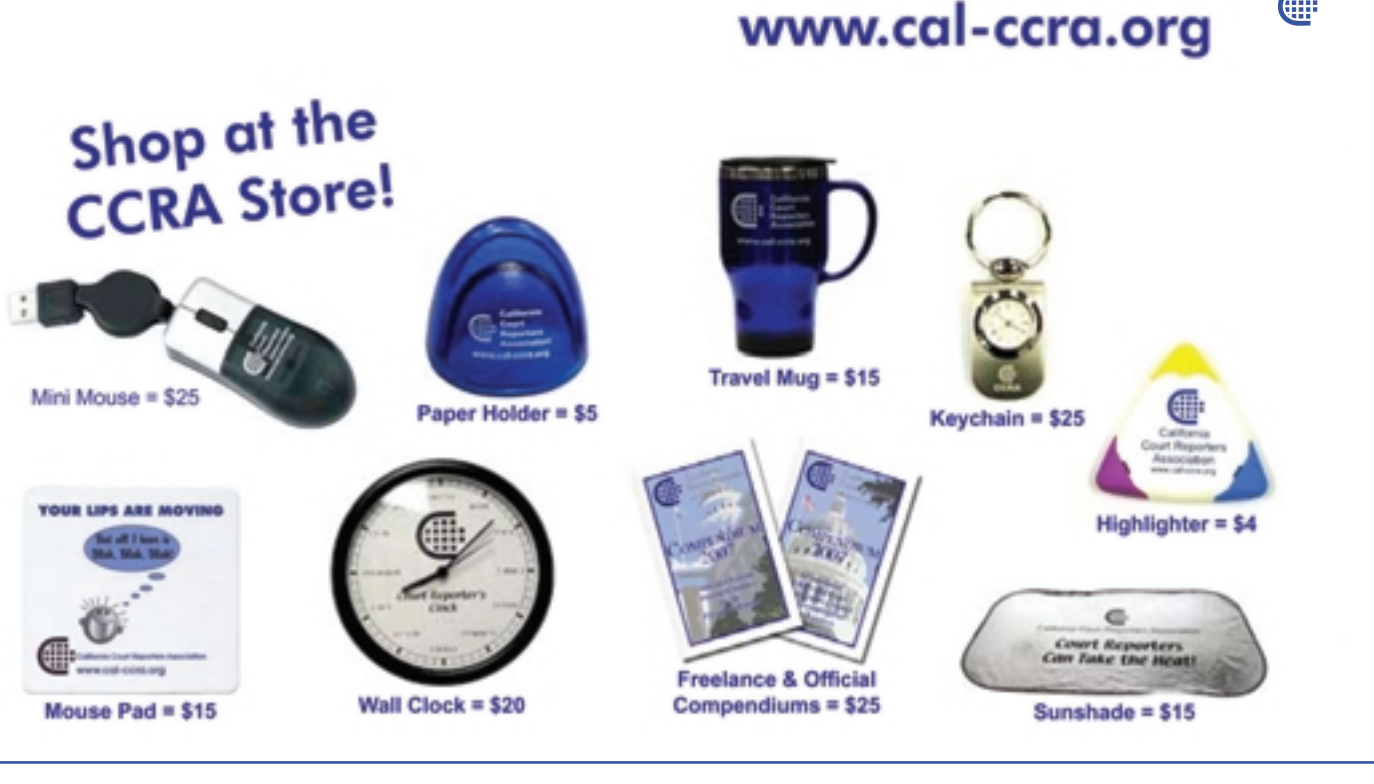

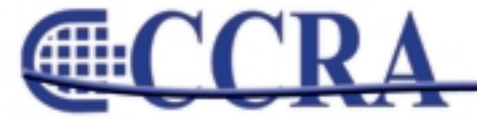

# **What's a CRR, Anyway?**

#### *By Sandy Bunch VanderPol, RMR, CRR, CSR #3032*

What does CRR mean? As court reporters, we all know CRR stands for Certified Realtime Reporter – that coveted certification that allows us to shout with pride that we possess skills, such as writing realtime at speeds of 180 words per minute on literary material for five minutes at 96% accuracy; writing conflict-free theory; writing numbers , Roman, cardinal, ordinal; using flag alphabet to spell words letter by letter; and much more.

But what really does CRR mean to you as a professional? What does it mean to you as a firm owner? What does it mean to you as a freelance reporter? What does it mean to the courts? What does it mean to the official court reporter? I'd like to explore each one of these questions in an attempt to perhaps encourage at least one reader of this article to challenge him or herself to strive to this level of professionalism – obtaining your Certified Realtime Reporter designation.

As a professional, the CRR designation garners, from your peers, respect – respect for you as a skillful writer, and respect that you've taken the extra step to improve your standing in the profession.

As a firm owner, hiring reporters who have attained the designation of CRR allows for marketing opportunities to your clients; ensures a level of comfort that this reporter will usually provide an excellent realtime product to your clients; and potentially creates an environment for your clients that may establish a long-lasting working relationship.

As a freelance reporter with a CRR, you have a marketing ability that is surpassed by no other certification in the promotion of accurate realtime reporting to firm owners, lawyers, arbitrators and other end users. Don't hesitate to take pride in promoting your hard work in achieving the CRR to each of these users of our realtime product.

The courts throughout the country recognize the CRR designation as a benchmark for realtime reporting quality. In my home state of California, where many official reporters are unionized, reporters with the CRR designation are the first to be hired, are offered additional pay, and are offered complex trials – which means more money and more challenges.

As an official, as pointed out in the above paragraph, your CRR designation opens up many doors: more pay, more challenging cases, more opportunity to be hired, and always commands the respect of the bench and the bar.

So in closing, take a moment to reflect on what you have accomplished in this great profession of court reporting. Every one of you has accomplished the arduous task of committing to at least two years of court reporting school – which I personally believe commands a great deal of respect in and of itself. Make the additional commitment at the personal level to achieve the CRR which, in turn, provides our profession with one more professional promoting what our job is really about – realtime reporting and the services and products that secure our future of court reporting!

(You may find the details about eligibility and registering for the CRR at

[http://ncraonline.org/Testing/Certification/crr/default.htm\)](http://ncraonline.org/Testing/Certification/crr/default.htm)

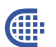

# **Congratulations!**

#### **Certified Realtime Reporter (CRR)**

- Tara Denise Goleno, Folsom
- Katherine J. Kirby, Alamo
- Bree D. Mervin, Visalia
- Lori-Ann Priest, Vista,
- Sheryl Lynne Sawyer, San Francisco

#### **Registered Professional Reporter (RPR)**

- Gina Carbone, Concord
- Pamela C. Dehnke, Winnetka
- Kathy L. Fries, Fresno
- Steven D. Hardgrove, Santa Rosa
- April D. Heveroh, Suisun City
- Steven Lee Kosmata, San Diego
- Kathryn S. Swank, Folsom

#### **Registered Merit Reporter (RMR)**

• Veronica Laura Iglesias, Diamond Bar

anline

• Lisa C. O'Sullivan, Cypress

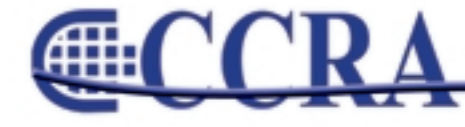

# **To Capitalize or Not?**

#### *By Margie Wakeman-Wells*

#### **Words like state, city, and government**

When these words are parties to the lawsuit, they are capitalized.

> I believe the City has to prove this allegation. He is a Government witness.

When these words represent the entity in an official capacity – only in a very formal sense – they are capitalized.

> The City has to provide the forms to all participants. He is an employee of the State of California.

In all other cases, they are not capitalized.

He lives in the city of Pismo Beach. This occurred in the state of Utah. The problem is government spending.

#### **Words like plaintiff, defendant, and respondent**

When these words are in front of the name as a title, they are capitalized.

> I spoke with Plaintiff Martinez. Did Defendant Avanti drive the car?

When these words are in context, they are not capitalized.

This defendant was standing near the door. I saw the plaintiff on that Friday.

Œ

# **Cal-e-licious**

*By Gerie Bunch*

For those using bread machines, here's a quick and yummy breadstick that is perfect as any appetizer.

#### **Sour Dough Bread Sticks**

3 c. sour dough, prepared through the dough process on your bread machine

1 beaten egg

1 tbsp. water

- 1 tsp. country style hot Dijon mustard
- 3/4 c. shredded Parmesan cheese
- 1/4 c. finely chopped red onion
- 2 tsp. snipped or chopped parsley
- 1-1/2 tsp. caraway seed
- 1/4 tsp. garlic powder

Preheat oven to 425. Combine egg, water and mustard in a small bowl and set aside. In a medium bowl, combine cheese, onion, parsley, caraway seed and garlic powder. Roll out bread dough to about 1/8th inch thick, in a rectangle. Brush generously with egg mixture. Sprinkle 1/2 of rectangle with cheese mixture. Fold the plain side over the cheesy side and seal around edges. Brush outside with remaining egg, or leave plain. With a very sharp knife, cut dough crosswise into1/2-inch wide strips. Twist several times and place 1 inch apart on a greased baking sheet. Bake 15 to 20 minutes, until desired golden brown.

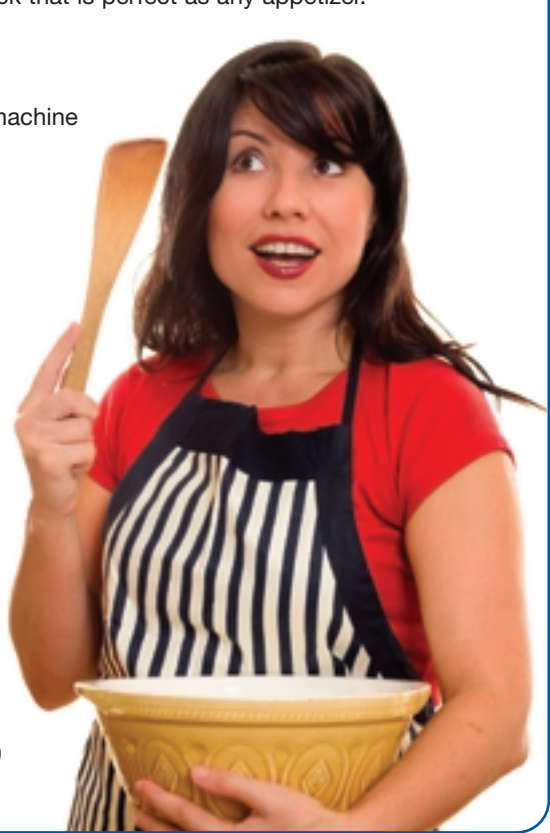

anline

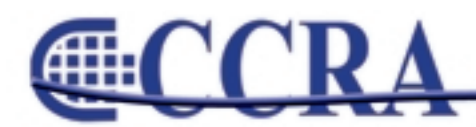

# **Merriam Webster's**

# **— New Words for 2007**

- **1. agnolotti –** pasta in the form of semicircular cases containing a filling (as of meat, cheese, or vegetables)
- **2. Bollywood –** the motion-picture industry in India.
- **3. chaebol** a family-controlled industrial conglomerate in South Korea.
- **4. crunk –** a style of Southern rap music featuring repetitive chants and rapid dance rhythms.
- **5. DVR –** digital video recorder.
- **6. flex-cuff –** a plastic strip that can be fastened as a restraint around a person's wrists or ankles.
- **7. ginormous –** extremely large.
- **8. gray literature –** written material (as a report) that is not published commercially or is not generally accessible.
- **9. hardscape –** structures (as fountains, benches, or gazebos) that are incorporated into a landscape.
- **10. IED –** improvised explosive device.
- **11. microgreen** a shoot of a standard salad plant (as celery or arugula).
- **12. nocebo –** harmless substance that when taken by a patient is associated with harmful effects due to negative expectations or the psychological condition of the patient.
- **13. perfect storm –** a critical or disastrous situation created by a powerful concurrence of factors.
- **14. RPG –** a computer language that generates programs from the user's specifications especially to produce business reports.
- **15. smackdown –** the act of knocking down or bringing down an opponent; a contest in entertainment wrestling; a decisive defeat; a confrontation between rivals or competitors.
- **16. snowboardcross –** a snowboard race that includes jumps and turns.
- **17. speed dating –** an event at which each participant converses individually with all the prospective partners for a few minutes in order to select those with whom dates are desired.
- **18. sudoku –** a puzzle in which several numbers are to be filled into a 9x9 grid of squares so that every row, every column, and every 3x3 box contains the numbers 1 through 9.
- **19. telenovela –** a soap opera produced in and televised in or from many Latin-American countries.
- **20. viewshed –** the natural environment that is visible from one or more viewing points.

anline

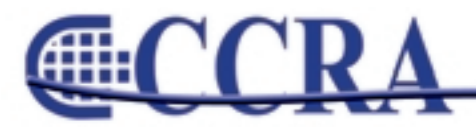

# **Recently Asked CATalyst Questions**

*By Cindi Hartman, Training Program Manager*

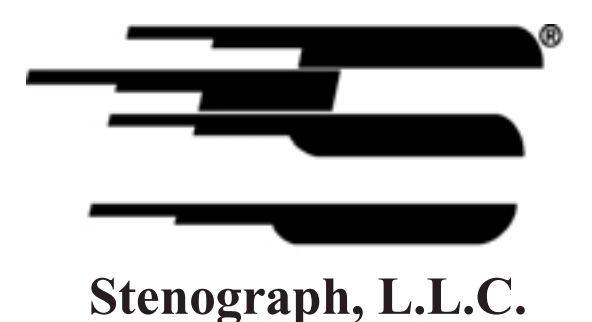

**#4 – Edit – Use Spaces command in global to add <Sticky Space> in phrase, or use Search & Replace to fix all occurrences in Dictionary.**

*Q. I haven't always used CATalyst, and in my old system there wasn't (or I never learned) an equivalent for <Sticky Space>. So I have a lot of stuff in my dictionary that needs a <Sticky Space> in between the words of the phrase like Los Angeles or San Francisco, so that it always translates on the same line. Is there a quick way I can fix those?*

**A. Of course! There are two shortcut features that can help you with this, depending on whether you want to fix things as you go in Edit, or whether you want to immediately correct all entries in your dictionary.**

When editing, if you see an occurrence of an already-defined phrase and you just want to add the Sticky Space format symbol between the two words, you can use the Spaces command in the global dialog box. Just mark the phrase, open the Define dialog box, then press **Alt + C** to select the Spaces command. (Or if you prefer the mouse, just click Spaces.) It will automatically copy the previously defined phrase to the New Text field and add a <Sticky Space> between the words. By the way, if you don't want a <Sticky Space>, and instead just want to remove the space between the words and join them together as one word, just press  $Alt + C$  again.

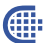

Anthony Armstrong – Carson Angela Arnold – Woodlake Adriana Barragan – Riverside Adriana Baxter – Hesperia Janette Carrasco – San Diego Gideon Choi – Fullerton Heather Dalla – Manteca Cynthia Dominique – Canyon Country Rachelle Gehrke – Clovis Melissa Gleason – Fresno Mechelle Gonzalez – Hayward

# **Congratulations! New CSRs**

Maria Gurasich – Van Nuys Jennifer Heffron – Fresno Dyna Ice – Angwin Katie Kearns – Thousand Oaks Mary Leitzman – Phelan April Luengas – Whittier Amy Maier – Bakersfield Wendy Moore – Long Beach Merrilee Neely – Lakewood Erica Rhoades – Bellflower Alicia Rios – Downey

Elizabeth Rockett – Redondo Beach Cesar Rodriguez – Upland Krisha Ruvalcaba – Fullerton Jill Shepherd – Winchester, MA Julie Smith – Valencia Rhiannon Smith – San Diego Dana Steenerson – San Diego Eileen Ufret – Anaheim Cristi Willard – Westminster Tia Zwetsloot – Hanford

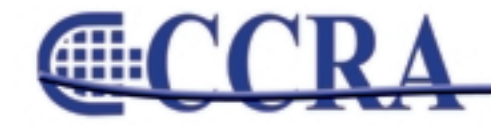

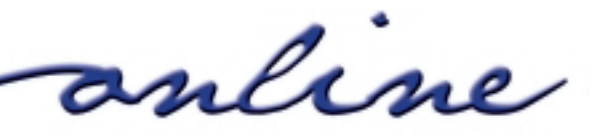

# **Eclipse 2008 – TIP 1**

### *By Steve Kosmata — San Diego Superior Court*

#### Hello Fellow Eclipsees!

Let's get rid of those wintertime blahs and do some maintenance to our software. Have you ever read in a block file or auto-include file and mysteriously the font is not right, it read in underscored, or some other quirky mishap?

If you have ever used someone else's block or autoinclude files, **cease, check, and clean!**

Here is your task: Alt-U, "Document" tab, and open your "Main Font" tab, write down what your "Font," "Font Style," and "Size" are, and keep them handy.

Here's the part that nobody tells you about except right here. Keep your "Document" tab open, hit the "Advanced" tab, then "Master Font Table." If you notice something different than what was in your settings that you originally looked at in your "Main Font," that's more than likely where your trouble is coming from.

To make a correction, stay in your "Master Font Table," highlight the incorrect font, hit the "change" button, and correct it to your master settings. Don't be alarmed or shocked the first time you do this to discover you have many different fonts. (Hint: 400 weight is normal and 700 weight is bold)

Now, here is the time-consuming part, but just as important. You must now open **every** block file on your computer and perform the same checklist. If you don't, the next time you use a "corrupted" block file, the same trouble will occur again.

Good luck and just set some time aside for yourself.

Two things to remember: When you use someone else's block files, always update them to your settings and fonts before using them. You'll have to do this whole exercise once again if you forget.

The other point is, don't "delete" the bad fonts in your "Master Font Table" because you may be using it for some file someplace. It's always best just to correct the errant font to conform to your Master Font Style.

This little exercise may take a while, but you'll be so much happier when you have completed your 2008 tune-up.

If you have tips or suggested topics, please email me at [Eclipse-sd@att.net.](mailto:Eclipse-sd@att.net)

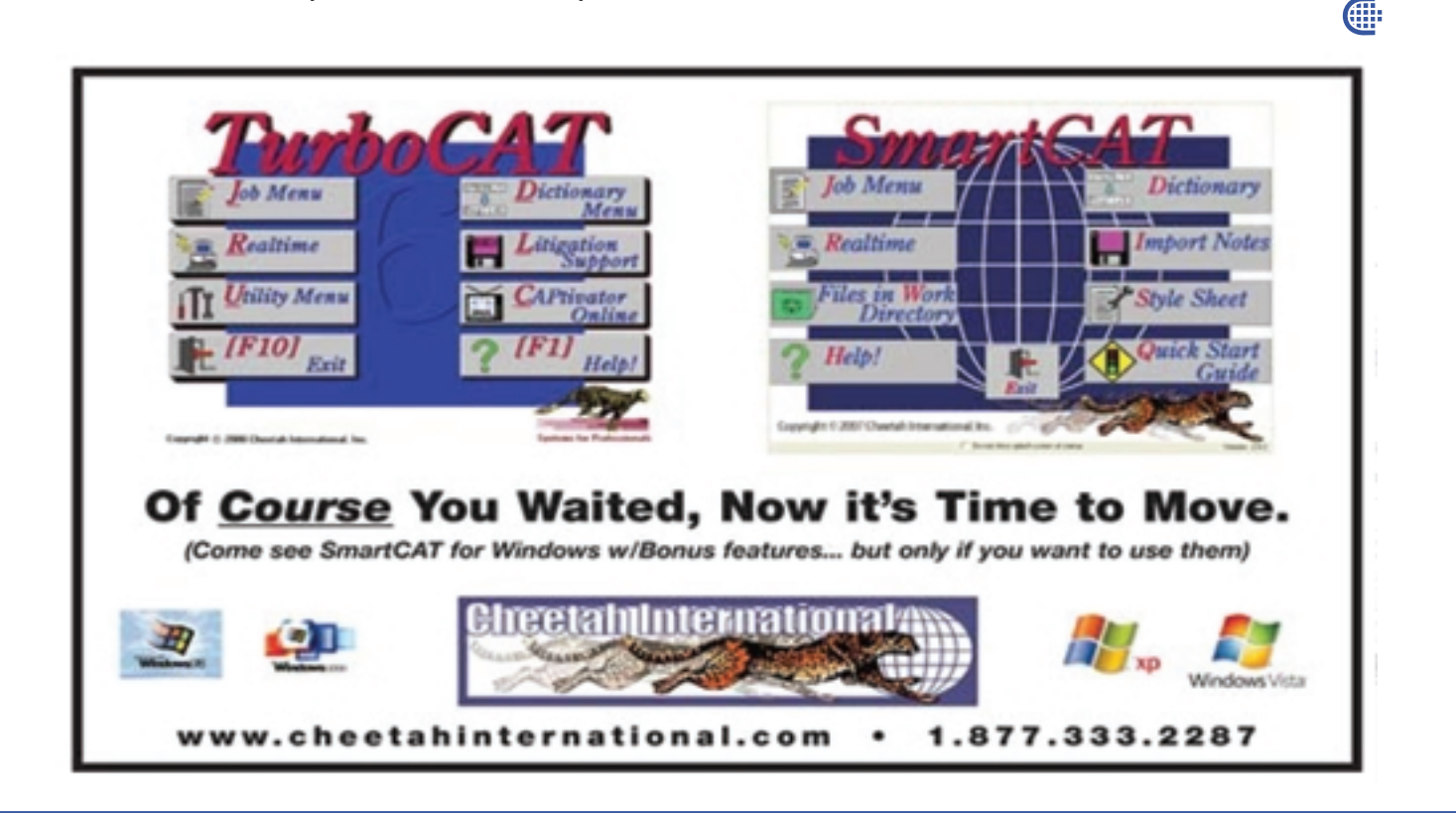

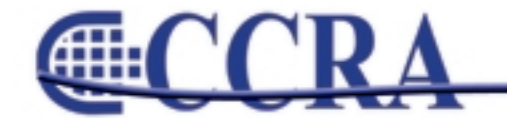

anline

# **REALTIME 101 — Prefix/Suffix Dictionary Entries**

### *By Lesia J. Mervin, CSR, RMR, CRR*

A good way to increase your translation rate is by incorporating dictionary entries that contain prefixes and suffixes and, in some cases, learning a new way to write suffixes that are only used for that purpose. If you have the root word in your dictionary, you'll be amazed at how many other words can be incorporated without additional dictionary entries if you include these prefix and suffix dictionary entries. These can include hyphenated words like "two-day" and "four-week."

This same method can be used for medical words also. Make dictionary entries containing all the medical suffixes and prefixes (like neuro-, –ology, -itis, etc.) and increase your translation rate dramatically.

To determine what suffix steno outline works best for your writing style, there are several things you can try:

- 1) removing vowels
- 2) inserting the asterisk
- 3) double stroking
- 4) adding another letter

#### For example:

-ness = N-S or N\*S or NES/NES or NERS -less = L-S or L\*S or LES/LES

First let's concentrate on the suffixes and hyphenated suffixes. Check your software to determine the correct format for your dictionary entries. Some software uses a format symbol for a suffix that will automatically attach the

suffix to the previous word, and using artificial intelligence will correct the spelling (like adding a double letter or dropping the "e," etc.)

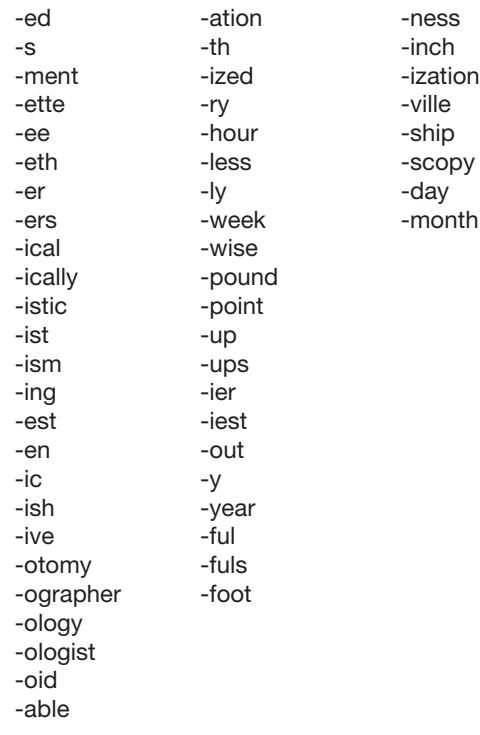

Gille

# www.cal-ccra.org

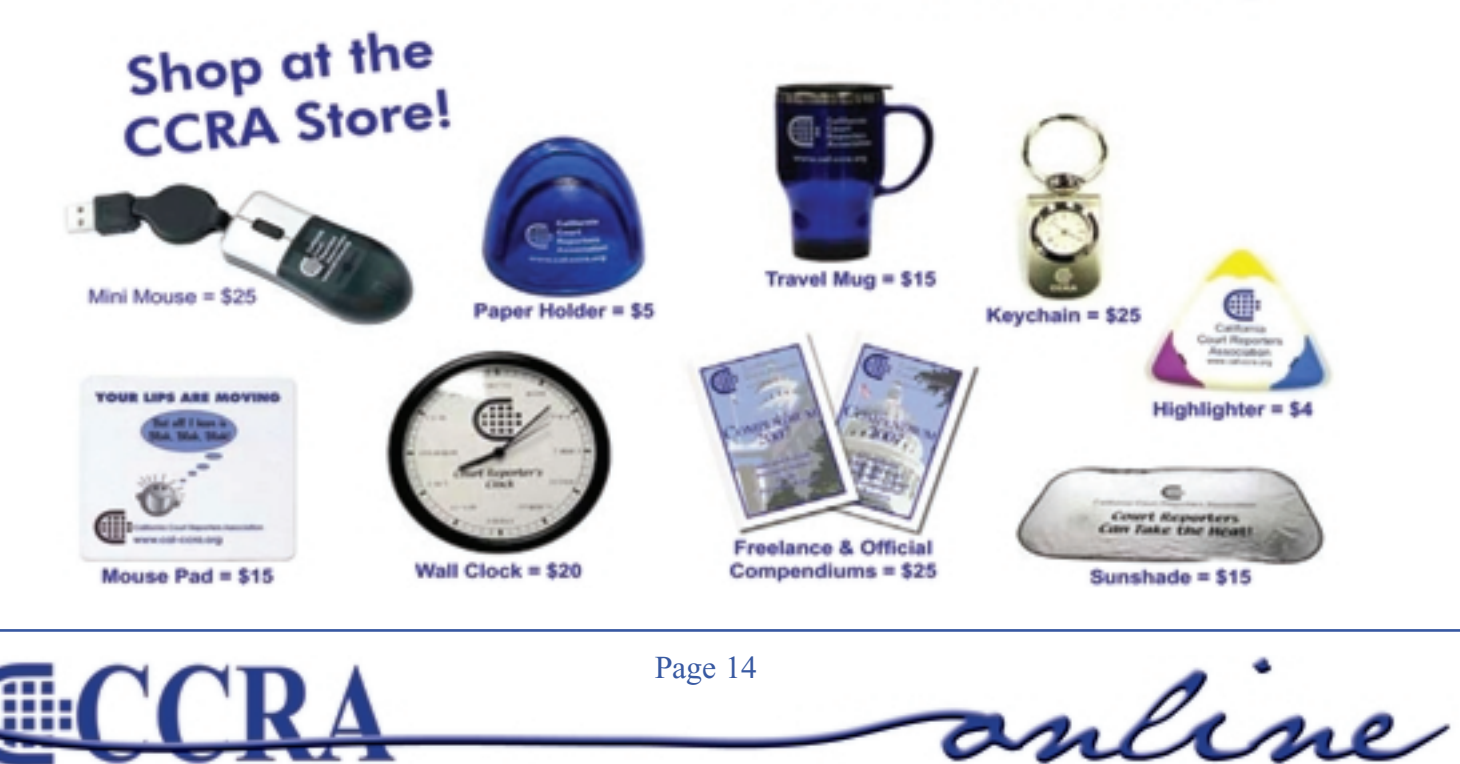

#### *Examination Statistics - October 2007*

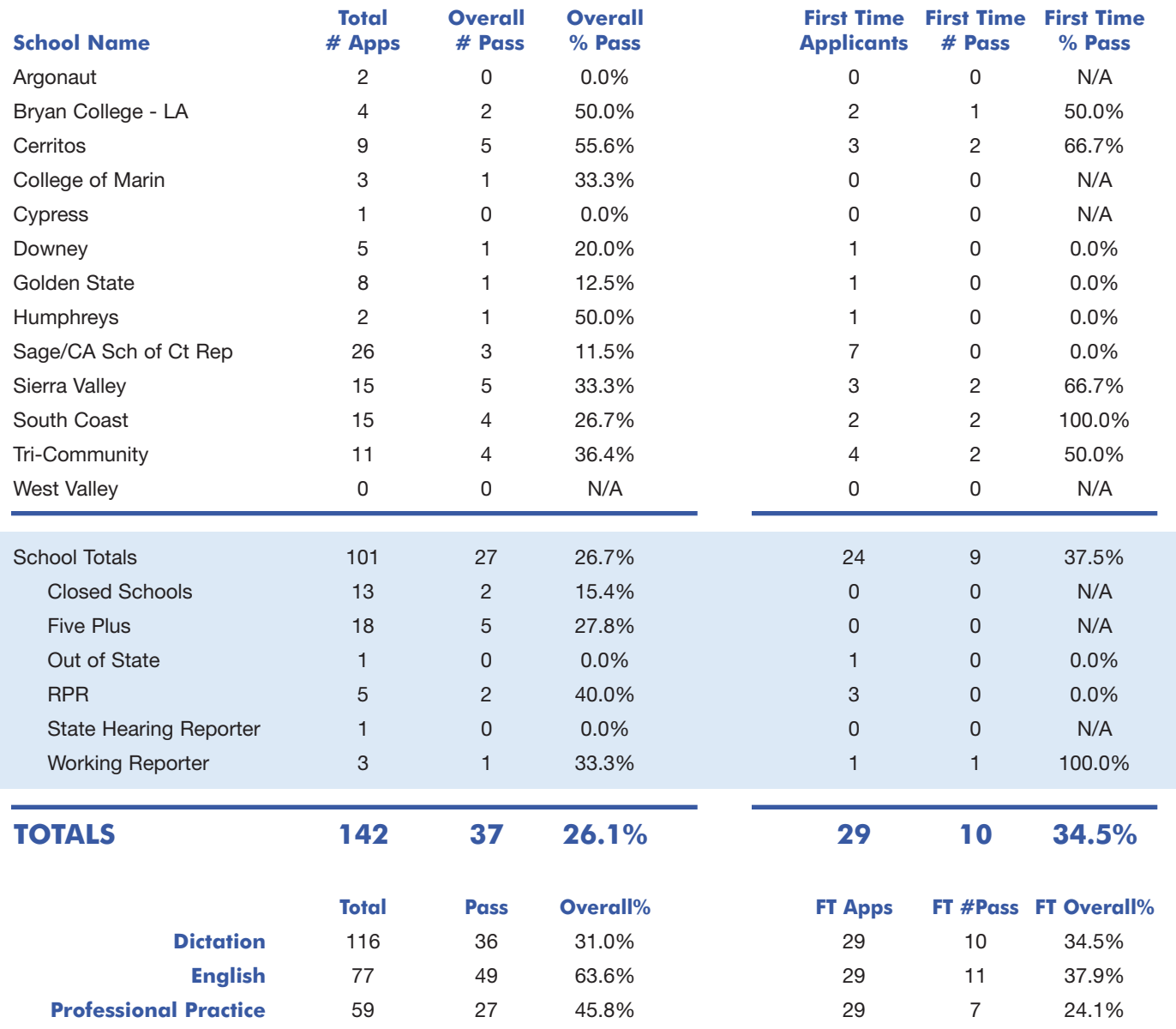

# **Classified Ads**

For Sale:

Stentura 8000LX. Includes extra battery, realtime cables, laptop table with tripod. \$2,200.00. Total Eclipse Software, version 4.1, under continuous maintenance. \$2,500.00. **Contact Joanne Bergren, (760) 772-0013.**

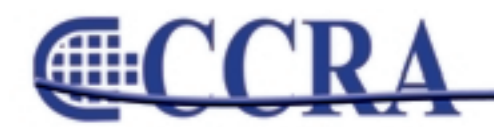

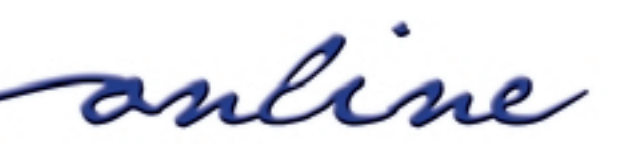